## **Configuration of GhostScript 8.1, for use with GhostView 4.6, to produce Xplore-Compatible PDFs**

Note: GhostScript 8.1 is currently recognized as the latest stable version of GhostScript (Jun-2004)

- (1) Open GhostView (note that GhostScript should be installed before GhostView)<br>
(2) Select File->Convert...
- Select File->Convert...
- (3) Set Device = pdfwrite
- (4) Set Resolution =  $600$
- (5) Click "Properties", and set each property to the value listed below.
- (6) Click OK to save settings, click OK again to generate PDF, entering the filename+.pdf IMPORTANT: You **must** enter the file extension (.pdf) manually, as described above.

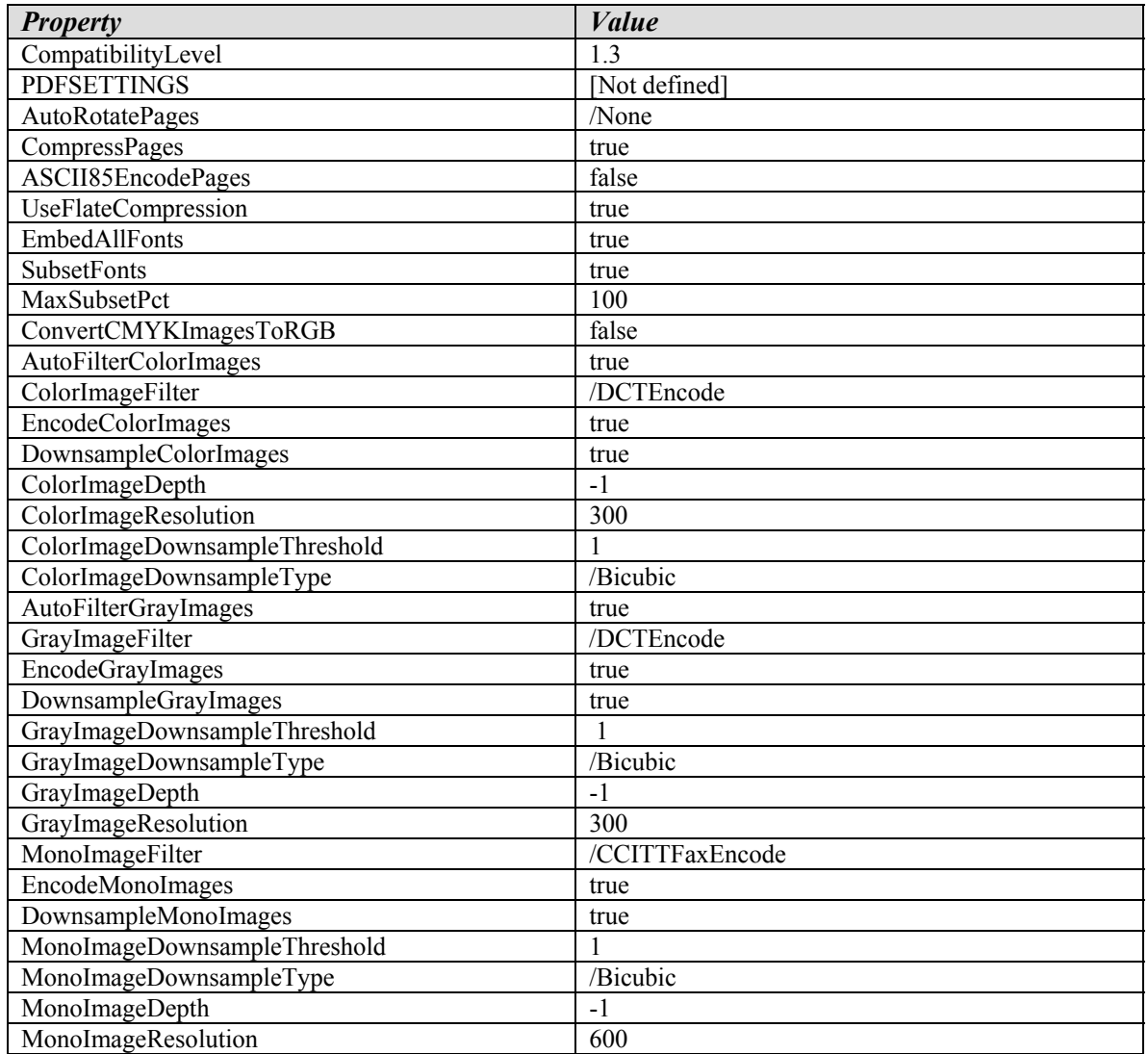